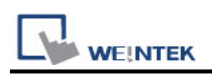

# **MODBUS RTU (Adjustable)**

Supported Series : MODBUS RTU CONTROLLER Website : [http://www.modbus.org](http://www.modbus.org/)

# **HMI Setting:**

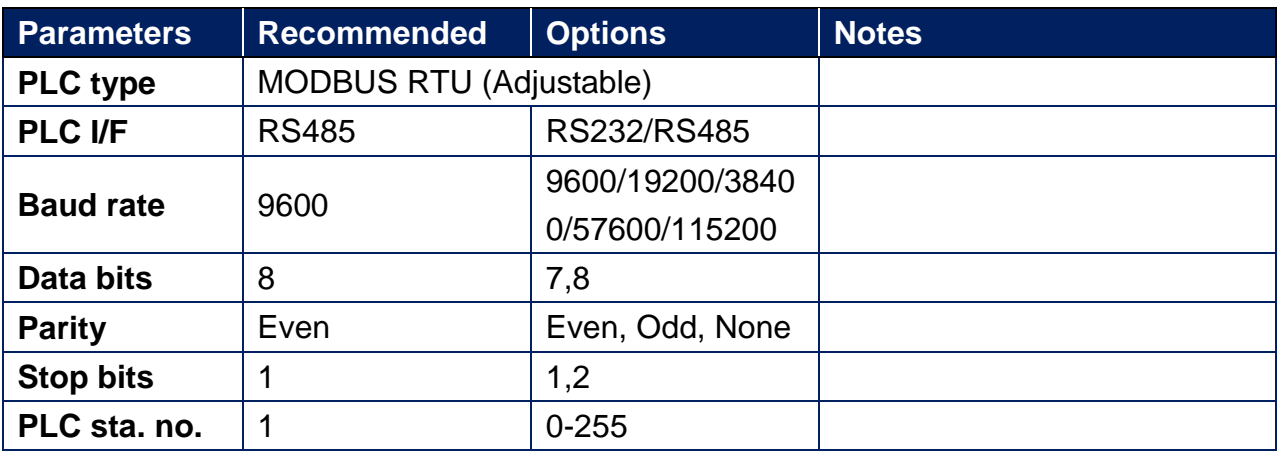

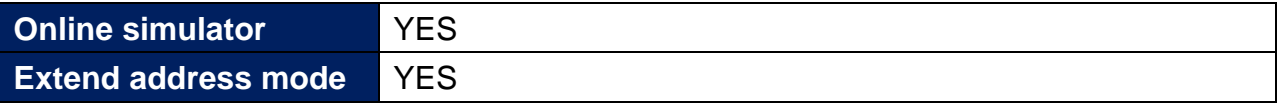

# **PLC Setting:**

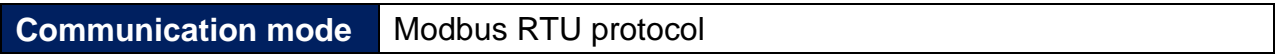

# **Device Address:**

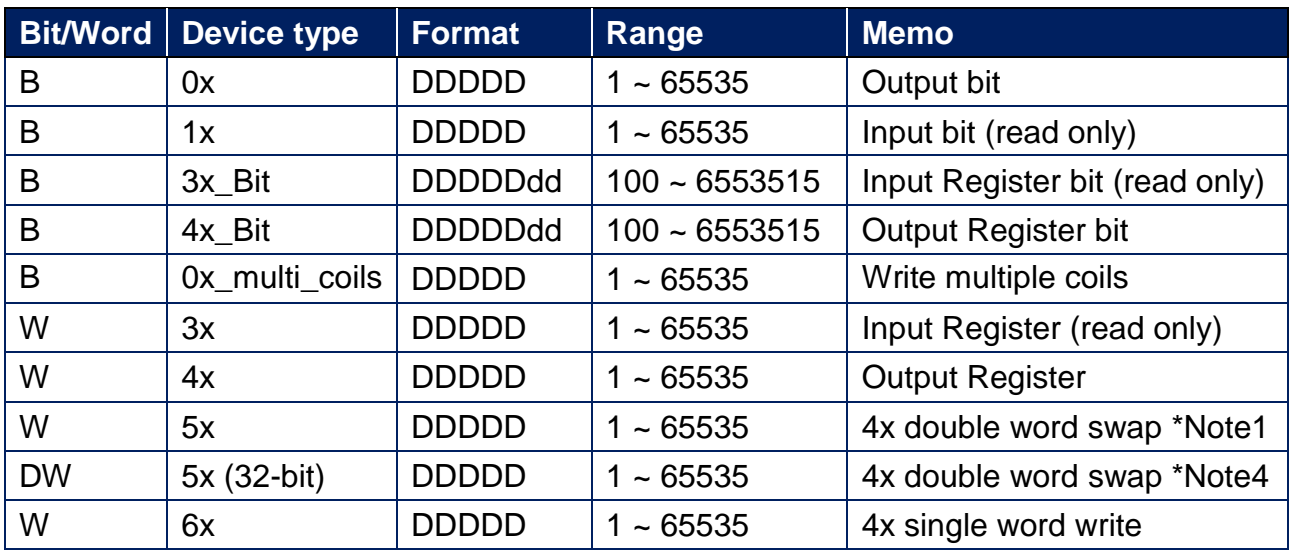

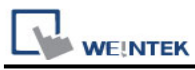

\*Note1: Please assign all the addresses to Even addresses, or all to Odd addresses, in order to prevent communication failure.

\*Note2: EBPro V6.03.02 or later supports 64 bits data type **(cMT Series only),** but please note that the address limit range is 48 bits in maximum..

#### \*Note3:

Address type "5x" is mapping to Hold Reg. The communication protocol of "5x" is almost the same as "4x" except that "5x" swaps double words.

If 4x contains the following information:

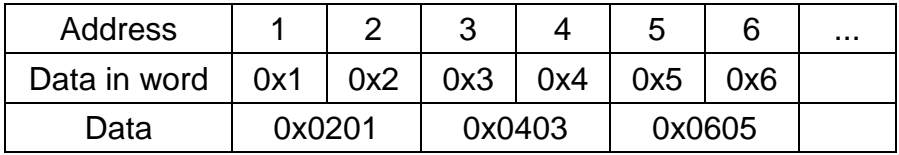

For 5x, it will be:

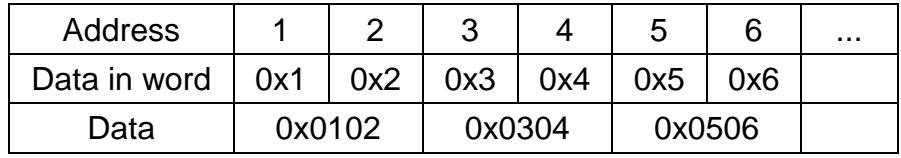

Modbus RTU function code:

0x 0x01 Read coil 0x05 Write single coil

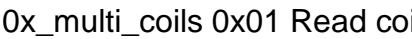

- 1x 0x02 Read discrete input N/A for writing operation
- 3x 0x04 Read input register N/A for writing operation
- 4x 0x03 Read holding register 0x10 Write multiple registers
- 5x 0x03 Read holding register 0x10 Write multiple registers

il **0x0f Write multiple coils** 0x0f Write multiple coils

(Note: reverse word order in double words format)

3xbit is equivalent to 3x

4xbit is equivalent to 4x

6x 0x03 Read holding register 0x06 Write single register (Note: 6x is limited to device of one word only)

\*Note4:

5x (32-bit)  $x$  2 -1 = 5x,

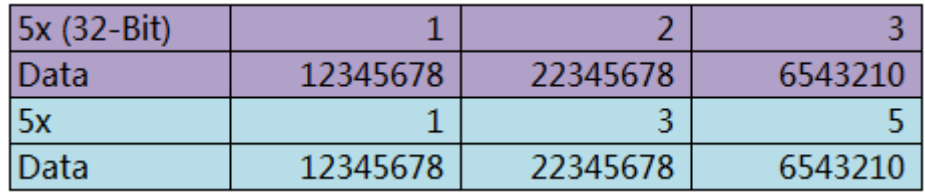

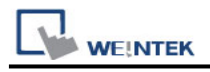

# **Setting Instructions:**

1. Go to [System Parameter Settings]  $\frac{R}{2}$ , click [New] to add a new device - MODBUS

RTU (Adjustable)  $\cdot$  as shown below:

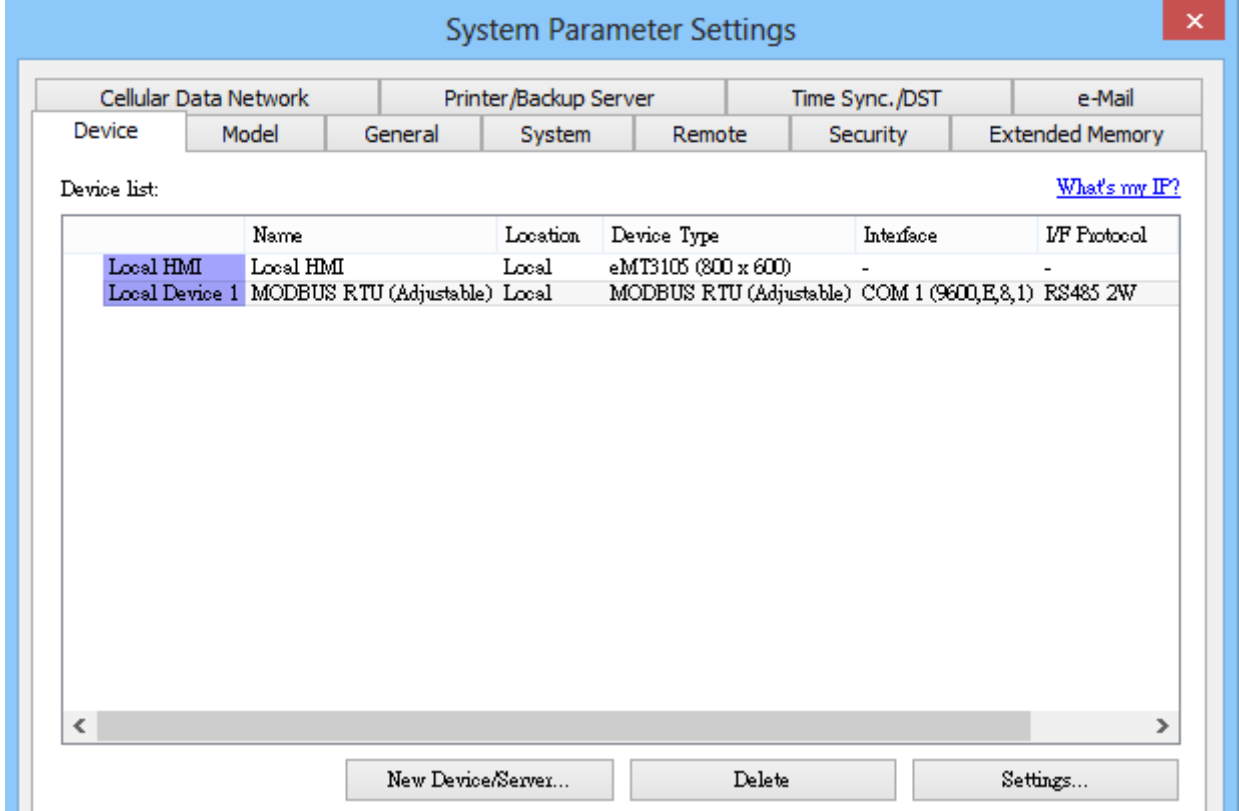

- 2. After adding MODBUS RTU (Adjustable) driver, [Add Address Range Limit] button will be enabled as below. Users can set maximum read/write command size here.
	- Max.read-command size (words): Pull down to select PLC reading range.

Max. read-command size (words) :  $\checkmark$ 

Max.write-command size (words): Pull down to select PLC writing range.

Max. write-command size (words) :  $\boxed{1}$ 

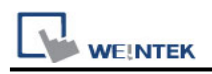

### **Note:**

#### MODBUS RTU (adjustable) usage

Users can decide the address range via setting value on **[Min. address]**. For example, when users set 5 to **[Min. address]**, the address range will be 5 ~ 65535.

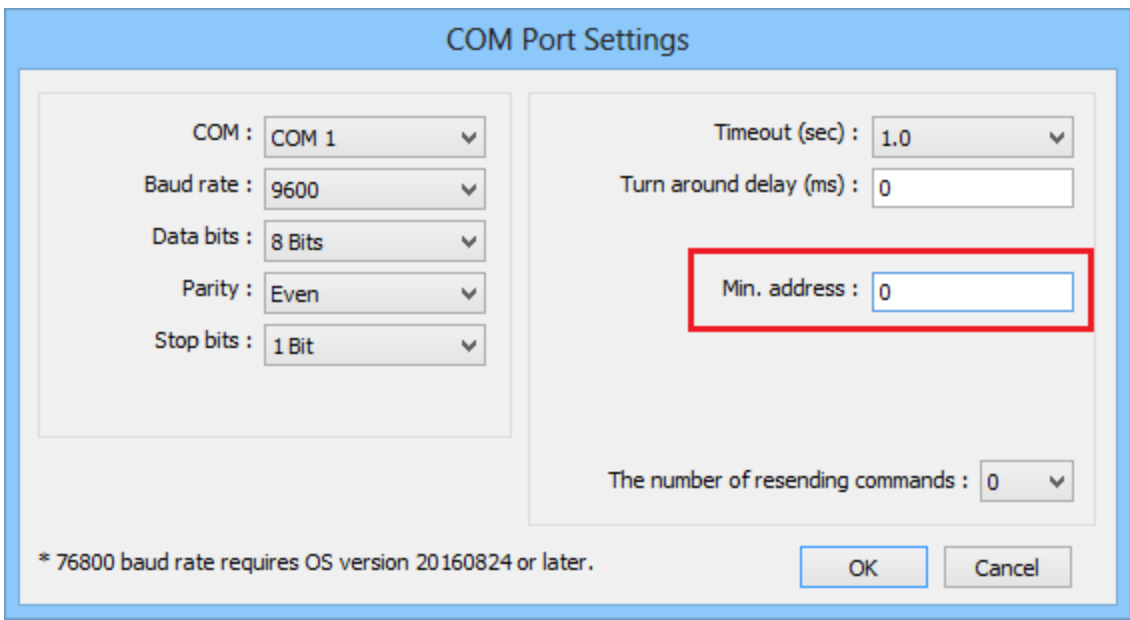

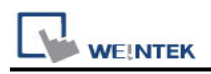

# **Wiring Diagram:**

### **Diagram 1**

### **RS-232**

The serial port pin assignments may vary between HMI models, please click the following link for more information.

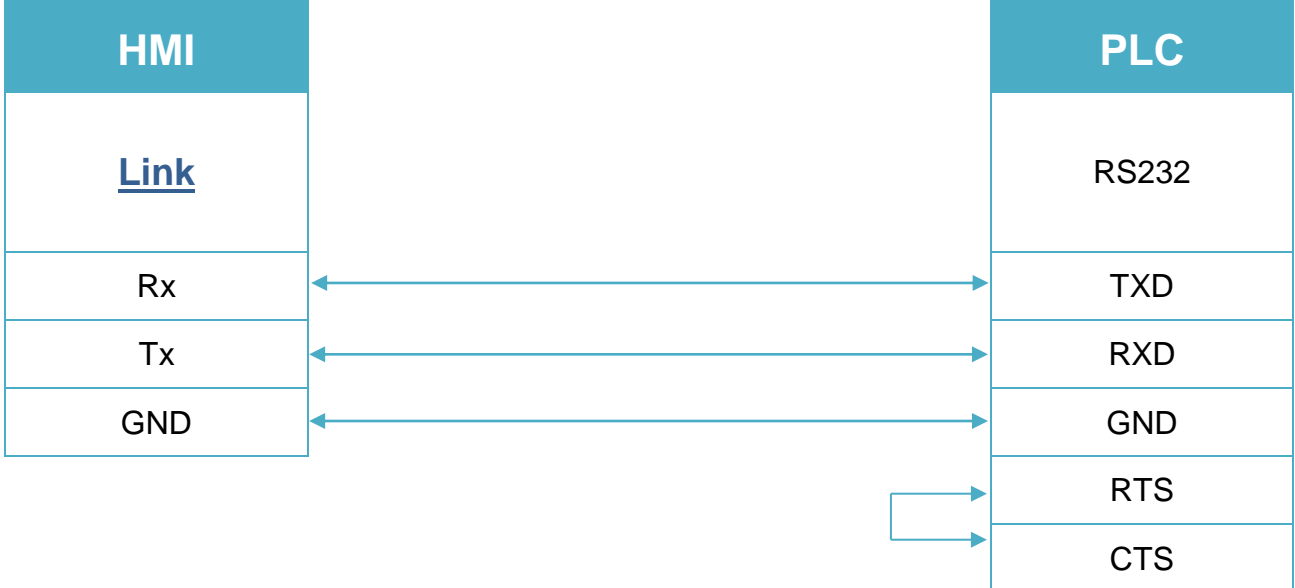

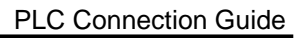

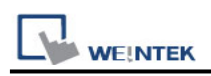

# **Diagram 2**

### **RS-485 4W**

The serial port pin assignments may vary between HMI models, please click the following link for more information.

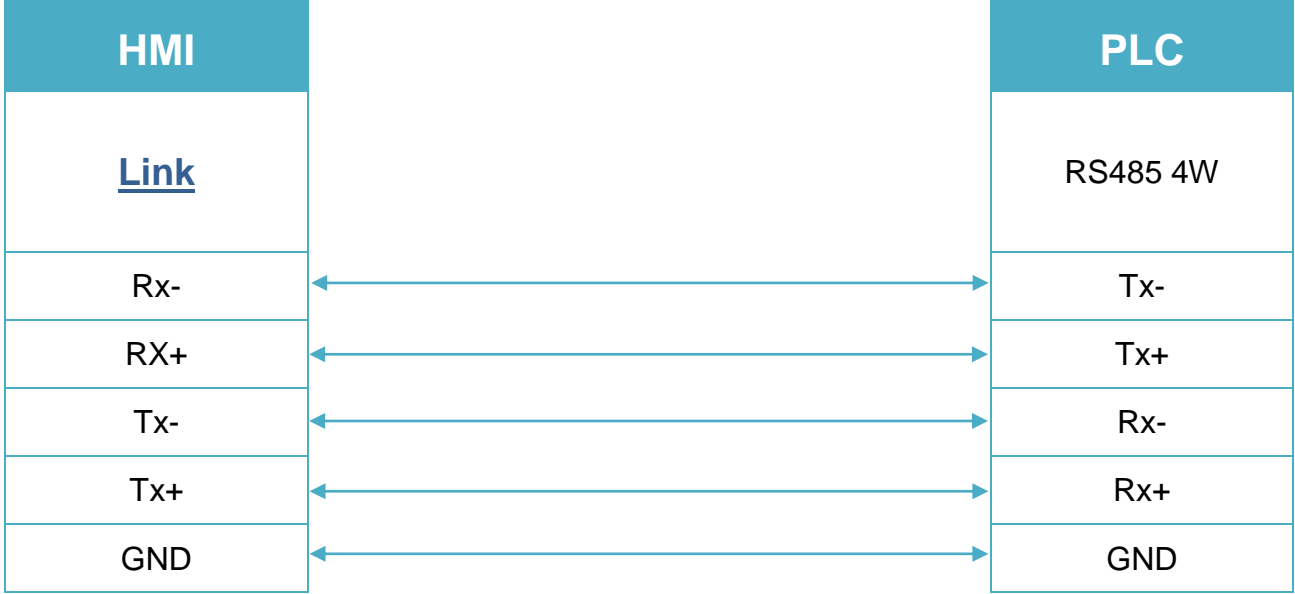

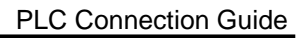

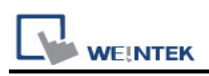

# **Diagram 3**

### **RS-485 2W**

The serial port pin assignments may vary between HMI models, please click the following link for more information.

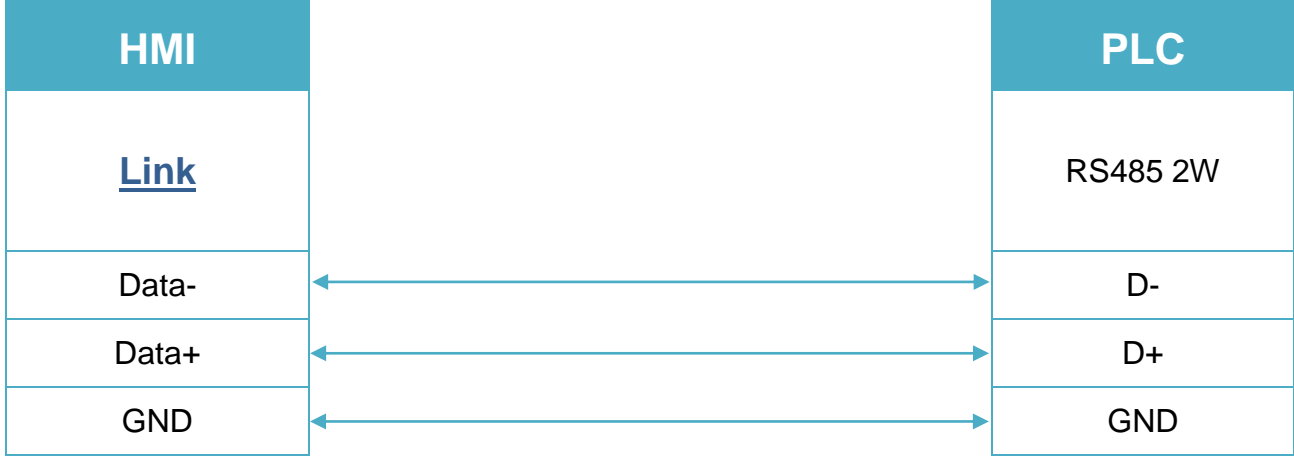